## **SWEDA**

# GUIA DE ADAPTAÇÃO<br>À IMPRESSORA FISCAL MFD SWEDA (COMANDOS ESC-PONTO)

### **IF ST100 IF ST1000** 21/10/2004

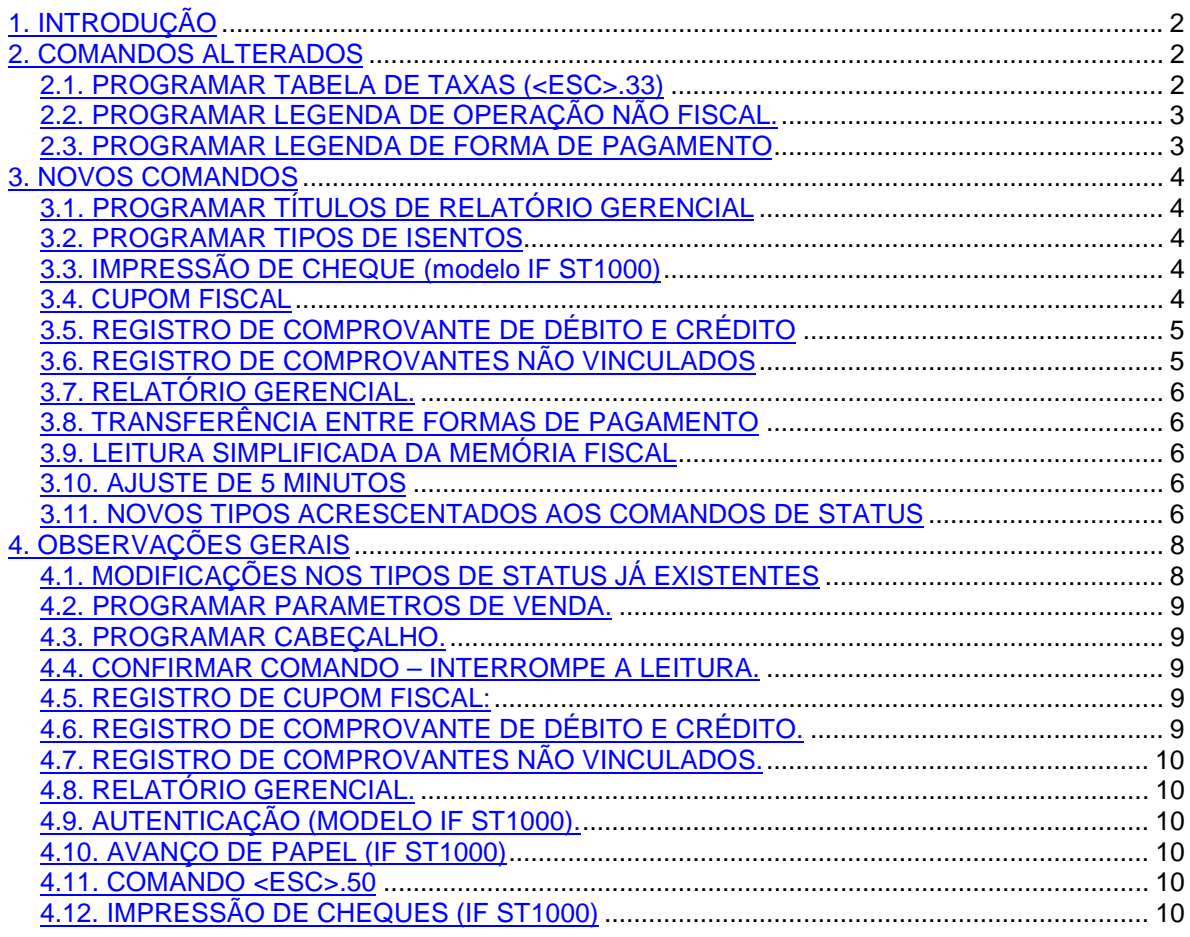

#### <span id="page-1-0"></span>**1. INTRODUÇÃO**

Relacionamos os ajustes a serem feitos no aplicativo para o melhor aproveitamento das impressoras fiscais térmicas Sweda. Este documento se divide em:

- Comandos Alterados Comandos cuja funcionalidade foi alterada
- Novos Comandos Novas implementações, de uso opcional
- Observações Gerais

Após efetuar os ajustes referentes à manipulação das taxas, acumuladores não fiscais e formas de pagamento, o aplicativo conseguirá enviar comandos para o ECF. Sugere-se que seja verificado, adicionalmente, o item "COMANDOS DE STATUS DA MEMÓRIA DE TRABALHO" informado no capítulo "Observações Gerais", para uma comunicação mais eficiente da impressora com o computador.

#### **2. COMANDOS ALTERADOS**

#### **2.1. PROGRAMAR TABELA DE TAXAS (<ESC>.33)**

O formato do comando <ESC>.33 continua igual:

 $<$ ESC>.33 T tt TAXA1(4) ... T tt TAXA2(4)... }

O tratamento do tipo de imposto mudou. O identificador do imposto indicado por  $tt$  não é mais guardado na tabela, apesar de ser necessário ao comando. Apenas a taxa e o indicador tributário são guardados. Com isso, as seguintes restrições devem ser levadas em consideração:

- Não são permitidas duas ou mais taxas iguais na tabela porque será feita apenas a inclusão de taxas diferentes.
- O campo T continuará sendo 'S' ou 'T' e o campo tt deverá estar numerado de 01 a 15. Será feita a consistência deste campo.
- As taxas com indicador tributário 'T' deverão ter o valor de  $tt$  a partir de 01. As taxas com indicador tributário 'S' deverão ter tt também com o valor a partir de 01.

```
Exemplo correto:
      T01 0700
      T02 1700
      T03 2100
      T04 3300
      S01 0700
      S02 1000
      S03 1800
Exemplo incorreto:
      T01 0700
      T02 1700
      T03 2100
      T04 3300
      S05 0700
      S06 1000
      S07 1800
Exemplo incorreto:
      T01 1700
      T02 1700 (a última taxa será ignorada)
Exemplo incorreto:
      T A 0700
      T B 0800
      T C 2100
```
#### T D 3300

<span id="page-2-0"></span>O comando para excluir uma taxa individual ("TAXA" igual a brancos) não tem mais efeito.

O aplicativo poderá obter a seqüência de taxas gravadas na tabela do ECF através do comando <ESC>.29 tipos '3', '4' e '5'.

#### **2.2. PROGRAMAR LEGENDA DE OPERAÇÃO NÃO FISCAL.**

A quantidade máxima de acumuladores não fiscais foi reduzida de 50 para 30.

O nome da legenda com o tipo '&', indicando o status de título não é mais obrigatório e o totalizador passa a ter o mesmo significado do totalizador positivo. Assim, deverá ser recebido em uma das formas de pagamento se for somado.

Não são mais permitidas legendas iguais, por não existir mais a legenda com o status de título, que caracterizava grupos de legendas. No caso abaixo, as legendas DINHEIRO e LUZ seriam recusadas por estarem repetidas, apesar de pertencerem a títulos diferentes:

&FUNDO DE CAIXA +DINHEIRO &SANGRIA -DINHEIRO -VALE REFEICAO -CONTRA VALE -LUZ &DESPESAS  $-LUZ$ -AGUA

O exemplo correto seria:

```
&FUNDO DE CAIXA
+DINH
&SANGRIA
-DINHEIRO
-VALE REFEICAO
-CONTRA VALE
-LUZ
&DESPESAS
-CONTA DE LUZ
-AGUA
```
Fora de MIT, as legendas novas serão incluídas no final da tabela do ECF. Se a aplicação executar esta operação, é recomendável obter a seqüência das legendas através do comando <ESC>.29 a partir do tipo '7'.

#### **2.3. PROGRAMAR LEGENDA DE FORMA DE PAGAMENTO**

Em virtude da obrigatoriedade de amarrar a emissão de comprovante de débito e crédito com a forma de pagamento, o ECF não reconhece mais o formato do comando <ESC>.39 do modelo 7000 versão 1.0. O único formato aceito é o existente no modelo 9000 (versão 1.0 e versão 1.1) e na revisão do modelo 7000 (versão 1.5 e 1.A) . Formato:

<ESC>.39 vinc1 LEGENDA1(15) ... vinc10 LEGENDA10(15) }

<span id="page-3-0"></span>A diferença em relação à versão 1.0 do modelo 7000 é a inclusão do campo "vincn" para cada forma de pagamento que habilita a impressão de comprovante vinculado de débito e crédito.

#### **3. NOVOS COMANDOS**

#### **3.1. PROGRAMAR TÍTULOS DE RELATÓRIO GERENCIAL**

Se houver necessidade de quantificar cada tipo de relatório gerencial emitido, a aplicação poderá programar até 30 legendas para imprimir como título do relatório gerencial. O formato é:

<ESC>.32 legenda1(15) legenda2(15)...legenda30(15) espaços(15) }

NOTA: Se este comando não for enviado, a impressora criará automaticamente o título "RELATORIO".

#### **3.2. PROGRAMAR TIPOS DE ISENTOS**

Habilitar ou desabilitar tipos de isentos. Formato:

 $<$ ESC>.54 $|A|B|C|D|E|F$ }

A = Quantidade de Substituição tributária (indicador tributário F).

B = Quantidade de Isentos (indicador tributário I).

C= Quantidade de Não tributáveis (indicador tributário N).

D = Quantidade de Substituição tributária de ISSQN (indicador tributário FS).

E = Quantidade de Isentos de ISSQN (indicador tributário IS).

F= Quantidade de Não tributáveis de ISSQN (indicador tributário NS).

```
Exemplo: 0x1b.54|1|2|3|3|2|1}
      A = 1 aceitaria apenas F ou F1 na venda.
      B = 2 aceitaria apenas I ou I1, e I2.
     C = 3 aceitaria apenas N ou N1, N2 e N3.
      D = 3 aceitaria apenas FS1, FS2 e FS3.
      E = 2 aceitaria apenas IS1, IS2.
      F = 1 aceitaria apenas NS1.
```
O default é A=1, B=1, C=1, D=1, E=1, F=1.

Nota: O delimitador entre os campos é o caracter "|" = 0x7c ou decimal 124.

#### **3.3. IMPRESSÃO DE CHEQUE (modelo IF ST1000)**

O mecanismo impressor poderá ter também o dispositivo de endosso. Se o mecanismo de endosso estiver presente, o parâmetro VERSO do comando <ESC>.24 será ignorado e o endosso será impresso sempre primeiro. Sem o mecanismo de endosso, o parâmetro VERSO segue o procedimento normal (Se 'N', imprimirá no verso após a impressão do cheque).

#### **3.4. CUPOM FISCAL**

- O aplicativo poderá informar também os indicadores não tributados abaixo, desde que habilitados pelo comando <ESC>.54:
	- "F2 "
	- "F3 "

"I2 " "I3 "

- "N2 "
- "N3 "

<span id="page-4-0"></span>"FS2" "FS3"

- "IS2"
- "IS3"
- "NS2"
- "NS3"
- A descrição do produto poderá ser impressa com extensão máxima de 233 caracteres. No comando <ESC>.01 o campo "DESCR" informaria 24 caracteres e o campo "DESCR2" aceitaria até 209 caracteres.
- Opção para efetuar o corte no final do cupom fiscal: O aplicativo informaria um indicador de 3 caracteres no final do comando <ESC>.12 no seguinte formato:
	- |0| Posiciona para o corte manual.
	- |1| Posiciona para eventual corte. Usar o comando <ESC>.08 para cortar.
	- |2| Posiciona e corta.

Na IF ST100, se o indicador não for enviado, a programação default é "|0|", enquanto na IF ST1000  $\acute{e}$  "|2|".

Exemplos:

```
<ESC>.12 VINC(1) SEG(1) MENSAGENS PUBLIC |2| }
<ESC>.12 SEG(1) MENSAGENS PUBLIC |2| }
```
(Caracter '|' = 0x7c ou decimal 124)

O aplicativo poderá efetuar o fechamento do documento, usando o comando <ESC>.12 com indicador |1| no final. O cupom ficará então posicionado para o corte. Depois, a aplicação poderá decidir se o corte deve ser feito pela guilhotina ou se deve abrir outro documento.

Para efetuar o corte depois, poderá ser usado o seguinte comando:

<ESC>. 08 7 }

#### **3.5. REGISTRO DE COMPROVANTE DE DÉBITO E CRÉDITO**

• Será habilitada a emissão de CDC para cada uma das formas de pagamento registradas. Os comprovantes serão abertos, obedecendo a seqüência impressa de cada forma de pagamento no cupom de venda. O limite é 16.

• O aplicativo pode efetuar o estorno do comprovante, informando os seguintes comandos:

<ESC>.53} abre documento de estorno. <ESC>.08 textos <ESC>.12 fechamento

Poderão ser feitos estornos de todos os comprovantes emitidos após o último cupom fiscal. Se todos os comprovantes foram estornados, o cupom fiscal também poderá ser cancelado.

NOTA: No comando <ESC>.08, o aplicativo poderá enviar um comprimento de texto de até 48 caracteres no modo normal ou até 57 caracteres no modo condensado.

#### **3.6. REGISTRO DE COMPROVANTES NÃO VINCULADOS**

Aceitará também os comandos de descontos no item e no total, acréscimo no total e cancelamentos de item e total.

#### <span id="page-5-0"></span>**3.7. RELATÓRIO GERENCIAL.**

A seleção da legenda a ser impressa como título poderá ser informada no final da linha de comando. O formato completo ficaria:

 $<$ ESC>.13 RELAT(1) LEGENDA(15) }

Onde

RELAT: 'S' ou 's' – emissão de relatório gerencial. LEGENDA: Campo opcional. Se não for informado, assumirá a legenda "RELATORIO" cadastrada automaticamente.

NOTA: No comando <ESC>.08, o aplicativo poderá enviar um comprimento de texto de até 48 caracteres no modo normal ou até 57 caracteres no modo condensado.

#### **3.8. TRANSFERÊNCIA ENTRE FORMAS DE PAGAMENTO**

O comando <ESC>.06 – TRANSFERÊNCIA ENTRE FORMA DE PAGAMENTO – aceitará debitar um valor de uma forma de pagamento, desde que ela tenha sido registrada no último cupom fiscal e o seu valor seja igual. Opcionalmente, o formato passa a aceitar mais um valor:

<ESC>.06 TIPOD(2) VALORD(12) TIPOC(2) VALORC(12)

Onde:

TIPOD é o código da forma de pagamento a ser debitada. TIPOC é o código da forma de pagamento a ser creditada. VALORD é o valor da forma de pagamento a ser debitada. VALORC é o valor da forma de pagamento a ser creditada.

Se VALORD e VALORC forem diferentes, será feita a compensação no acumulador de TROCO.

#### **3.9. LEITURA SIMPLIFICADA DA MEMÓRIA FISCAL**

O aplicativo poderá emitir uma leitura simplificada da Memória Fiscal. Para que isso fosse possível, um parâmetro opcional está previsto no final dos comandos <ESC>.15 e <ESC>.16:

<ESC>.15 INICIAL(4) FINAL (4) ONLINE(1) SIMPLES(1) }  $<$ ESC>.16 DATAI(6) DATAF (6) ONLINE(1) SIMPLES(1) }

ONLINE Opcional, informar espaço se for imprimir. SIMPLES 'S' ou 's' - leitura simplificada.

#### **3.10. AJUSTE DE 5 MINUTOS**

O campo hora no formato HHMMSS foi acrescentado após o campo data no comando <ESC>.14 usado para impressão da REDUÇÃO Z para efetuar o ajuste de 5 minutos.

```
<ESC>.14 SEM-FUNCAO(1) DATA(6) HORA(6) }
```
#### **3.11. NOVOS TIPOS ACRESCENTADOS AOS COMANDOS DE STATUS**

<ESC>.27 H Informa contadores

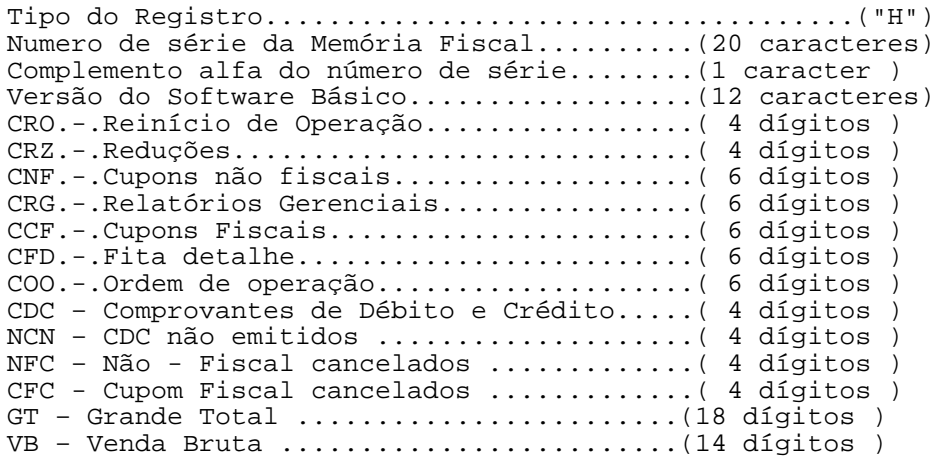

<ESC>.27 I

Informa os totalizadores de Substituição Tributária, Isentos e Não tributáveis de ICMS.

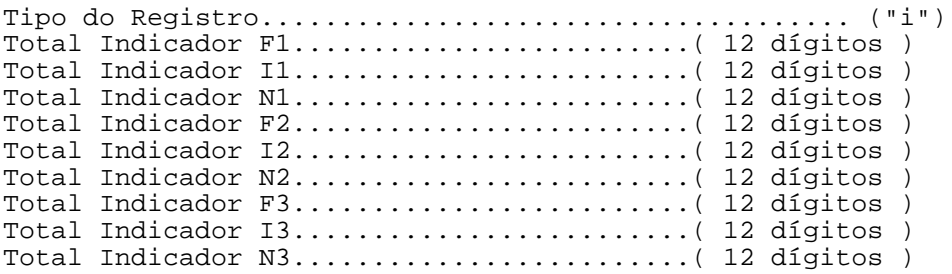

#### <ESC>.27 J

Informa os totalizadores de Substituição Tributária, Isentos e Não tributáveis de ISS.

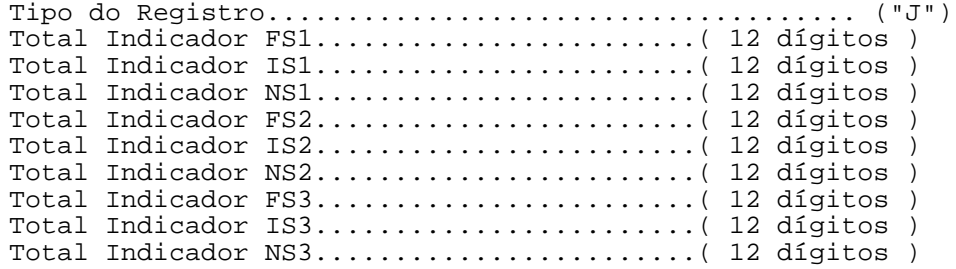

<ESC>.27 K

Informa o valor do contador diário para cada tipo de relatório gerencial emitido. Máximo 30 contadores.

Tipo do Registro..................................... ("K") CER - 1ª legenda de relatório gerencial.......( 4 dígitos) CER - 2ª legenda de relatório gerencial.......( 4 dígitos)  $(3a \ a \ 29a \ leqendas...)$ CER - 30ª legenda de relatório gerencial......( 4 dígitos)

<ESC>.29 M

Informa as legendas programadas para cada relatório gerencial emitido. Máximo 30 legendas.

Tipo do Registro..................................... ("M") 1ª legenda de relatório gerencial.......... ( 15 caracteres ) 2ª legenda de relatório gerencial.......... ( 15 caracteres )  $(3a a 29a legends...)$ 30ª legenda de relatório gerencial......... ( 15 caracteres )

#### <span id="page-7-0"></span>**4. OBSERVAÇÕES GERAIS**

#### **4.1. MODIFICAÇÕES NOS TIPOS DE STATUS JÁ EXISTENTES**

4.1.1. Caso um comando seja recusado, o ECF retornará uma mensagem de erro no mesmo formato, informando o sinal MENOS e uma das legendas informadas no manual de programação. Se for uma mensagem nova, ela será precedida de dois asteriscos (\*\*).

Exemplo: \*\*ERRO-FAIXA INVALIDA

4.1.2. O status devolvido pelo comando <ESC>.27 tem as seguintes alterações:

Tipo 1

- O contador COO Passa a ter seis (6) dígitos. Por isso, o contador sairá truncado em quatro dígitos.
- No campo seguinte ao GRANDE TOTAL existia o contador irredutível de cupons cancelados. Como este contador deixou de existir, está sendo informado o mesmo valor do contador redutível.
- Não existe mais o contador/total de itens cancelados. Sempre será informado zeros.
- O contador de descontos informará sempre 0000.
- O contador Geral de comprovantes GNF informado após o TOTAL LIQUIDO DO DIA possui também seis (6) dígitos. Por isso, o seu valor sairá truncado neste registro.
- O Contador de Cupons Fiscais CCF informado imediatamente antes do último campo chamado MODELO, possui seis (6) dígitos. Por isso, o seu valor sairá truncado neste registro.
- O campo MODELO será 'G' para o modelo IF ST1000 (cheque) e 'H' para o modelo IF ST100.

NOTA: Os seis dígitos dos valores do COO, GNF e CCF poderão ser lidos no tipo 'H'.

Tipo 2

- O contador/totalizador de itens cancelados de ISS não existe mais. Será informado sempre zeros.
- Os contadores de vendas canceladas de ISS e de descontos ISS serão sempre zeros.

Tipo 3

- A identificação do equipamento estará truncada. A identificação completa possui 20 caracteres e é informada no tipo 'H'.
- Para executar esta leitura execute a seguinte seqüência, envie:
	- Esc.25
	- Esc.273
	- Esc.25

Tipo 6 e tipo 7

• O contador de cada modalidade de pagamento não existe mais no leiaute atual do ECF. Assim, o contador terá apenas o valor 0001 se houver valor monetário.

Tipo F

- Acrescentados os seguintes totalizadores após o Total de Acréscimo ISS:
	- o Acréscimo não fiscal 12 dígitos;
	- o Desconto não fiscal 12 dígitos;
	- o Cancelamento não fiscal 12 dígitos.

Tipo G

- O ECF informará sempre zeros nos seguintes campos:
	- o COO inicio do dia.
	- o Cupom Fiscal inicio do dia.
	- o Contador de Leituras X.
	- o Transferência.
- o Vinculados
- o Contra-vale.
- <span id="page-8-0"></span>• A versão será "1.0".
- O campo "Quantidade de Reinício de Operação" passará a informar sempre o valor do campo imediatamente anterior chamado "CRO – Contador de Reinício de Operação".

4.1.3. O comando <ESC>.29 teve alteração no tipo 'H':

- A inscrição municipal teve seu comprimento alterado de 16 para 20 caracteres.
- Acrescentado após os campos <data e hora> o número de série da MFD. Até dois números poderão ser informados por usuário. O comprimento de cada um é 20 caracteres.

#### **4.2. PROGRAMAR PARAMETROS DE VENDA.**

Apenas os seguintes parâmetros do comando <ESC>.30 serão processados:

- Habilita / Desabilita centavos;
- Número do ECF;
- Programa a legenda CNPJ/IE/IM.
- Habilita/Desabilita desconto de ISS.

O acréscimo IOF não será mais permitido e os parâmetros restantes serão ignorados.

#### **4.3. PROGRAMAR CABEÇALHO.**

- Devido à diferença na matriz de impressão usada pelo mecanismo impressor, o formato do caracter impresso será diferente. Por isso, os limites para cada tributo foram modificados
	- o Atributos '0' e '1': possibilitam a impressão de até 40 caracteres.
	- $\circ$  Atributo '2' largura dupla até 28 caracteres.
- A primeira linha do cabeçalho deverá ter a RAZÃO SOCIAL. A segunda linha deverá receber o NOME FANTASIA e a partir da linha 3 o ENDEREÇO. Pelo menos 3 linhas deverão ser informadas.

#### **4.4. CONFIRMAR COMANDO – INTERROMPE A LEITURA.**

O comando <ESC>.41N} não efetua o cancelamento de impressão da LMF. Para interromper a impressão, deverá ser pressionado um dos botões traseiros existentes no ECF.

Na captura do relatório pela serial, o comando enviado pela serial interrompe a transmissão da leitura.

#### **4.5. REGISTRO DE CUPOM FISCAL:**

Não é mais permitido o acréscimo IOF informado no comando <ESC>.11.

Os dados informados no comando <ESC>.09 serão armazenados e impressos apenas no final do cupom. Em virtude disso, existirá uma limitação de linhas (máximo 8, incluindo a mensagem promocional).

A emissão de comprovante vinculado (comprovante de débito e crédito - TEF) é habilitada no comando <ESC>.39 – PROGRAMAR LEGENDAS DE FORMAS DE PAGAMENTO ao invés do campo "VINC" no comando <ESC>.12, como ocorre no modelo IF-S7000 versão 1.0.

#### **4.6. REGISTRO DE COMPROVANTE DE DÉBITO E CRÉDITO.**

A emissão do comprovante está restrita ao último cupom fiscal emitido.

Deverá ser feita imediatamente após o cupom fiscal ou comprovante não vinculado.

<span id="page-9-0"></span>O CPF do consumidor informado no comando ESC19 será ignorado. Será repetido o CPF do consumidor impresso no cupom fiscal.

O limite de parcelas é 24.

#### **4.7. REGISTRO DE COMPROVANTES NÃO VINCULADOS.**

O nome do título identificado através de um código no comando <ESC>.19 não é mais impresso.

O conteúdo do campo DESCRIÇÃO informado no comando <ESC>.07 será ignorado.

#### **4.8. RELATÓRIO GERENCIAL.**

Não será aceito a emissão do relatório gerencial dentro da REDUÇÃO Z (<ESC> .14).

#### **4.9. AUTENTICAÇÃO (MODELO IF ST1000).**

O ECF autentica o último valor impresso. A autenticação poderá ocorrer após as seguintes operações:

- Após o registro do item na venda (<ESC>.01).
- Após o registro do item no comprovante não vinculado (<ESC>.07).
- Após o registro de uma forma de pagamento (valor impresso).
- Após o encerramento do cupom fiscal ou comprovante. É feita a autenticação usando o total impresso no documento.

O tempo para inserção do documento é de cinco (5) segundos. Se a autenticação não for bem sucedida, será retornada uma mensagem de erro.

#### **4.10. AVANÇO DE PAPEL (IF ST1000)**

O comando de avançar papel (<ESC>.08 atributo '9') ignorará o número de linhas informadas para avançar. O avanço será feito de acordo com o contexto em que o ECF estiver.

#### **4.11. COMANDO <ESC>.50**

Todos os parâmetros do comando <ESC>.50 serão ignorados.

#### **4.12. IMPRESSÃO DE CHEQUES (IF ST1000)**

Relação dos bancos existentes no software básico para a impressão do cheque:

001 = BANCO DO BRASIL  $033 = BANESPA$ 104 = CAIXA ECONÔMICA FEDERAL 151 = NOSSA CAIXA 215 = AMÉRICA DO SUL 291 = BCN 237 = BRADESCO 341 = ITAÚ 347 = SUDAMERIS 356 = REAL  $399 = HSBC$ 409 = UNIBANCO

 $422 = \text{SAFRA}$ <br>745 = CITIBANK